Instantly share code, notes, and snippets.

# [Changaco](https://gist.github.com/Changaco) / **[btrfs-undelete](https://gist.github.com/Changaco/45f8d171027ea2655d74)**

Last active 16 minutes ago

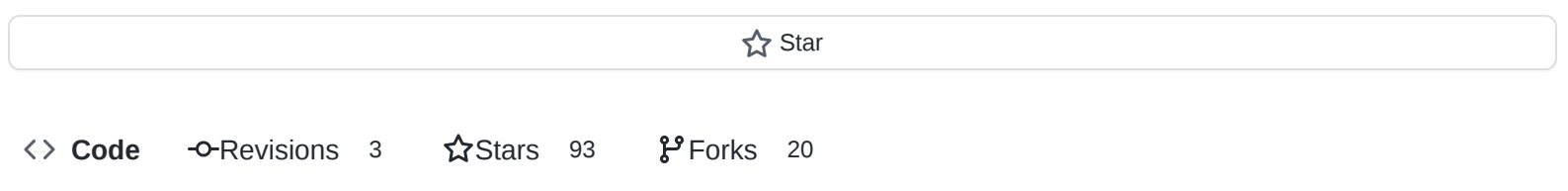

btrfs-undelete

<span id="page-0-0"></span>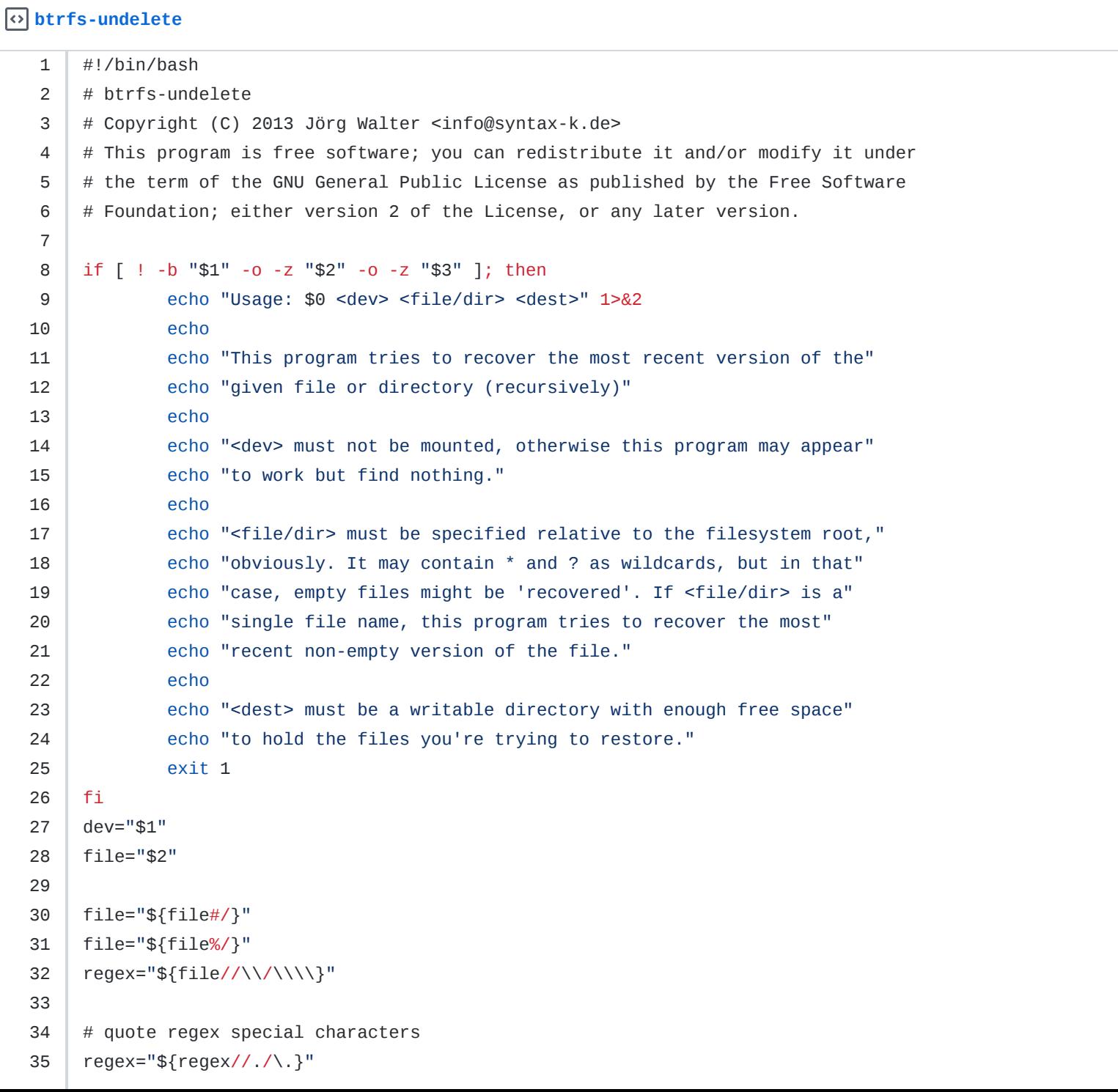

```
36 regex="${regex//+/\+}"
37 regex="${regex//|/\|}"
38 | regex="${regex//(/\(}"
39 | regex="${regex//)/\)}"
40 regex="${regex//\[/\[}"
41 regex="${regex//]/\]}"
42 | regex="${regex//\{/\{}"
43 | regex="${regex//\}/\}}"
44
45 \# treat shell wildcards specially
46 regex="${regex//\*/.*}"
47 regex="${regex//\?/.}"
48
49 # extract number of slashes in order to get correct number of closing parens
50 | slashes="${regex//[^\/]/}"
51
52 # build final regex
53 regex="^/(|${regex//\//(|/}(|/.*${slashes//?/)}))\$"
54
55 roots="$(mktemp --tmpdir btrfs-undelete.roots.XXXXX)"
56 out="$(mktemp --tmpdir="$3" -d btrfs-undelete.XXXXX)"
57 cd $out
58
59 trap "rm $roots" EXIT
60 trap "rm -r $out &> /dev/null; exit 1" SIGINT
61
62 echo -ne "Searching roots..."
63 | btrfs-find-root -a "$dev" 2>81 \
64 | grep \wedgeWell \wedge65 | sed -r -e 's/Well block ([0-9]+) .*/\sqrt{1/'} \setminus66 | sort -rn >$roots || exit 1
67 echo
68
69 i=0
70 max="$(wc -l <$roots)"
71
72 while read id; do
73 ((i+=1))
74 echo -e "Trying root $id... ($i/$max)"
75 btrfs restore -t $id --path-regex "$regex" "$dev" . &>/dev/null
76 if [ "$?" = 0 ]; then
77 found=$(find . -type f ! -size 0c | wc -l)
78 if [ $found -gt 0 ]; then
79 echo "Recovered $found non-empty file(s) into $out"
80 exit 0
81 fi
82 find . -type f -size 0c -exec echo "Found {} but it's empty" \; -delete
83 fi
84 done <$roots
85 rm -r $out
86 echo "Didn't find '$file'"
87 exit 1
```
**[breznak](https://gist.github.com/breznak)** commented [on Sep 16, 2016](https://gist.github.com/Changaco/45f8d171027ea2655d74?permalink_comment_id=1875932#gistcomment-1875932)

saved my day (and ass/data) today! :) Do you plan to turn it into a small repo or package it, so it doesnt get lost?

**[breznak](https://gist.github.com/breznak)** commented [on Sep 16, 2016](https://gist.github.com/Changaco/45f8d171027ea2655d74?permalink_comment_id=1875936#gistcomment-1875936)

Q1: does it recover only delete, or all files in given directory? Q2: is there a possibility to speed the script up (quit early safely)? It recovered most of my files on (16/173) and now I'm just sitting here..is it safe to kill the process early? Thanks!

**[Jipok](https://gist.github.com/Jipok)** commented [on Nov 13, 2017](https://gist.github.com/Changaco/45f8d171027ea2655d74?permalink_comment_id=2256623#gistcomment-2256623)

Thank you! It saved me! For some reason, the file began to occupy 0 bytes. This script is the only thing that helped to restore.

**[ghost](https://gist.github.com/ghost)** commented [on Jan 10, 2018](https://gist.github.com/Changaco/45f8d171027ea2655d74?permalink_comment_id=2317569#gistcomment-2317569)

doesn't seem to work.

**[Omnicraft](https://gist.github.com/Omnicraft)** commented [on Mar 6, 2018](https://gist.github.com/Changaco/45f8d171027ea2655d74?permalink_comment_id=2371210#gistcomment-2371210)

This script totally **saved** my movie collection folder!

**[fjf2002](https://gist.github.com/fjf2002)** commented [on Apr 2, 2018](https://gist.github.com/Changaco/45f8d171027ea2655d74?permalink_comment_id=2399473#gistcomment-2399473)

You are sorting byte-addresses descending instead of generation ids descending, aren't you?

**[MerloRodrigo](https://gist.github.com/MerloRodrigo)** commented [on Sep 30, 2018](https://gist.github.com/Changaco/45f8d171027ea2655d74?permalink_comment_id=2720054#gistcomment-2720054)

Wow! perfect. It's was a beatful work. Thanks a lot

**[Payden-Pringle](https://gist.github.com/Payden-Pringle)** commented [on Dec 28, 2018](https://gist.github.com/Changaco/45f8d171027ea2655d74?permalink_comment_id=2796356#gistcomment-2796356)

This script is successfully creating files that appear to be the correct size, but they cannot be opened or read correctly with the relevant programs. Not sure what could be wrong here, as the script seems to be working?

This worked perfectly, better than I ever could have expected, for me. The files I was recovering had only been deleted about 2 minutes before I used the script and I was able to unmount the drive 10 seconds after I accidentally deleted (rm r) the files.

**[minhng99](https://gist.github.com/minhng99)** commented [on Oct 13, 2019](https://gist.github.com/Changaco/45f8d171027ea2655d74?permalink_comment_id=3053954#gistcomment-3053954)

Perfect!

**[jamalroger](https://gist.github.com/jamalroger)** commented [on Mar 1, 2020](https://gist.github.com/Changaco/45f8d171027ea2655d74?permalink_comment_id=3194955#gistcomment-3194955)

I try to restore my file but i got this errors

recover.sh: 32: Bad substitution

command

sudo sh recover.sh /dev/sda /home/jamal/project/work\_payments/\* /home/jamal/restore/

**[cpbotha](https://gist.github.com/cpbotha)** commented [on Mar 18, 2020](https://gist.github.com/Changaco/45f8d171027ea2655d74?permalink_comment_id=3216895#gistcomment-3216895)

Thank you very much for this script! Did something silly with dvc remove on a directory containing some files that were not committed yet, and your script was able to recover the files.

**[StarterX4](https://gist.github.com/StarterX4)** commented [on Apr 21, 2020](https://gist.github.com/Changaco/45f8d171027ea2655d74?permalink_comment_id=3263463#gistcomment-3263463) • edited

[root@doadgrz starterx4]# /home/starterx4/Pulpit/btrfs-undelete.sh /dev/sdb3 \* /mnt/xir/~Btrfs/un/ mktemp: failed to create directory via template 'akt2.png/btrfs-undelete.XXXXX': Not a directory Searching roots... Trying root 53695479808... (1/33) Recovered 24085 non-empty file(s) into [root@doadgrz starterx4]#

And then the destination directory is empty. What's happening?

[StarterX4](https://gist.github.com/StarterX4) commented [on Apr 21, 2020](https://gist.github.com/Changaco/45f8d171027ea2655d74?permalink_comment_id=3263548#gistcomment-3263548) · edited

Ah ok, there must be "/*" instead of "*". Altough, i tried to restore files manually, but my filesystem must be really messed up. [root@doadgrz tmp]# btrfs restore -t 7303168 /dev/sdb3 /mnt/xir/~Btrfs/un/ parent transid verify failed on 7303168 wanted 99464 found 91953 parent transid verify failed on 7303168 wanted 99464 found 91953 Ignoring transid failure WARNING: could not setup extent tree, skipping it Couldn't setup device tree Could not open root, trying backup super parent transid verify failed on 7303168 wanted 99464 found 91953 parent transid verify failed on 7303168 wanted 99464 found 91953 Ignoring transid failure WARNING: could not setup extent tree, skipping it Couldn't setup device tree Could not open root, trying backup super parent transid verify failed on 7303168 wanted 99464 found 91953 parent transid verify failed on 7303168 wanted 99464 found 91953 Ignoring transid failure WARNING: could not setup extent tree, skipping it Couldn't setup device tree Could not open root, trying backup super [root@doadgrz tmp]#

## **[janos666](https://gist.github.com/janos666)** commented [on Oct 12, 2020](https://gist.github.com/Changaco/45f8d171027ea2655d74?permalink_comment_id=3486825#gistcomment-3486825)

### find-root now needs the -a option to list more than one roots

#### **[kiptanoi](https://gist.github.com/kiptanoi)** commented [on Dec 14, 2020](https://gist.github.com/Changaco/45f8d171027ea2655d74?permalink_comment_id=3561241#gistcomment-3561241)

Can anyone tell me how to use this? Do I need to download something? Where to put the downloaded stuff? And if I want to have back deleted files from this folder: "**Dokument**" That have this info: Location: "/media/jonas/0e362876:data" Filesystem: "btrfs" Mounted on: "/media/jonas/0e362876:data" Mounted from: "/dev/md127"

And I want to save data collected by this code here: Name: "nas\_tmp" Location: "/media/jonas/M.2 - Recover" Mounted on: "/media/jonas/M.2 - Recover" Mounted from: "/dev/nvmeOn1p6"

How can I the use this "btrfs-undelete" with my info?

Can you write some examples with different <file/dir> formats? wildcards, etc? No matter what format I enter, it says "Didn't find ..."

```
endolith commented on Jan 19, 2021 •
edited
```
OH IT NEEDS TO BE RUN AS ROOT using sudo . Then it says

```
Trying root 14769717477376... (192/213)
Trying root 14769717379072... (193/213)
Trying root 14769716805632... (194/213)
Trying root 14769716510720... (195/213)
...
```
...

But still doesn't find anything, even with a very broad search like sudo ./btrfs-undelete /dev/sdc "/Foldername/\*" ~/restore which is a folder that definitely still exists on that volume...

*Edit: Nevermind* it somehow re-mounted itself, so it wasn't working even though it looked like it was. The above command does work! Yayyyy

**[mgutt](https://gist.github.com/mgutt)** commented [on Jan 23, 2021](https://gist.github.com/Changaco/45f8d171027ea2655d74?permalink_comment_id=3604642#gistcomment-3604642)

Does this script really work unattended? Because I executed the restore command manually and I needed to confirm a "looping a lot" question:

btrfs restore -i /dev/nvme1n1p1 /mnt/disk2/nvme1n1p1\_restore No valid Btrfs found on /dev/nvme1n1p1 Could not open root, trying backup super We seem to be looping a lot on /mnt/disk2/nvme1n1p1\_restore/domains/Win10/vdisk1.img, do you want to keep going on ? (y/N/a)

I was not able to find a flag which allowed unattended execution?!

**[illwieckz](https://gist.github.com/illwieckz)** commented [on Jan 24, 2021](https://gist.github.com/Changaco/45f8d171027ea2655d74?permalink_comment_id=3605857#gistcomment-3605857) • edited

**[@mgutt](https://github.com/mgutt)**, the restore command you did is not exactly the same as the one used in the script, anyway if you want to avoid answering y indefinitely you can do that:

yes | btrfs restore -i /dev/nvme1n1p1 /mnt/disk2/nvme1n1p1\_restore

#### **[mgutt](https://gist.github.com/mgutt)** commented [on Jan 24, 2021](https://gist.github.com/Changaco/45f8d171027ea2655d74?permalink_comment_id=3605867#gistcomment-3605867)

I know. Its only a hint. Maybe the same can happen for the btrfs-undelete script, so it become stuck?!

Regarding your piping idea. I think "a" for "all" would be better. But does it return "a" + "enter", which is needed? (I can't test it anymore)

### PS

I hit "N" because the file was not important for me. Anyhow, it was restored ^^

**[illwieckz](https://gist.github.com/illwieckz)** commented [on Jan 24, 2021](https://gist.github.com/Changaco/45f8d171027ea2655d74?permalink_comment_id=3605899#gistcomment-3605899) • edited

To always answer a you can do:

yes a | btrfs restore -i /dev/nvme1n1p1 /mnt/disk2/nvme1n1p1\_restore

Anyhow, it was restored ^^

Maybe it's incomplete?

**[Fr-Dae](https://gist.github.com/Fr-Dae)** commented [on Mar 9, 2021](https://gist.github.com/Changaco/45f8d171027ea2655d74?permalink_comment_id=3658347#gistcomment-3658347) • edited

(Lubuntu 18.04x64)

hello, I would like to have some pressision on your script

To execute it, I have to copy and paste it into a text editor

saved it under the .sh extension and make it executable right?

and

I have rescement I deleted by mistake a very important folder on my secondary hard drive (/ dev / sda3) an HDD The file contained only zip that I want to receive

/dev/sda3 = /mnt/38b05da3-7068-45b9-bc0a-0b944f15487f

A friend recommended me the following monate options to make the disk read alone thus avoiding the old data, for limiting the loss.

nosuid,nodev,nofail,x-gvfs-show,noatime,nodiratime,ro that right for you ?

I plugged in an external hard drive, because my systeme ssd are prety small /dev/sdc1 = /media/dae-rog/data-backup

**My question is, are your tools like? Where is it asking for data once executed? Or do I manually be edited?**

Dae#5125 on discord

**[alvarlagerlof](https://gist.github.com/alvarlagerlof)** commented [on Nov 9, 2021](https://gist.github.com/Changaco/45f8d171027ea2655d74?permalink_comment_id=3956955#gistcomment-3956955)

Thank you so much! This saved me 12 days.

**[idreamerhx](https://gist.github.com/idreamerhx)** commented [on Dec 21, 2021](https://gist.github.com/Changaco/45f8d171027ea2655d74?permalink_comment_id=4002924#gistcomment-4002924)

amazing works! saved my monthes!